## Student Payment Plan Enrollment

- 1. Please Login to http://cis.utah.edu
- 2. Select Tuition and Loans Tile.

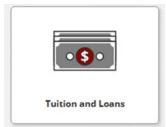

3. Select Payments and Payment Plans

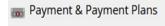

4. Select Payment Plan

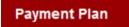

5. Select the term for which you wish to enroll in the Payment Plan and then Sign Up for New Payment Plan

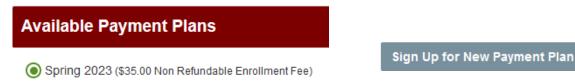

6. Complete Budget Worksheet

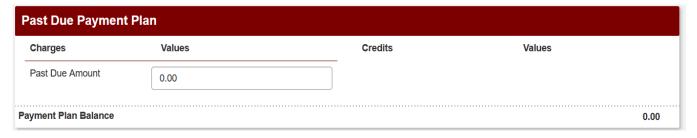

7. Select Payment Method and complete payment

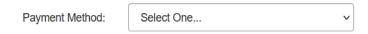

8. Read and click to Accept terms of the payment plan agreement.

Please contact Income Accounting and Student Loan Services with any questions or concerns at (801) 581-7344.